## **Guidage GPS jusqu'au parking de la randonnée en 8 cliques sur Smartphone avec Chrome**

 $^{46}$ . 88% 22:27

 $\boxed{2}$ 

Rando.

 $9^{49}$   $487\%$  22:29

 $\times$ 

 $\overline{\phantom{a}}$ 

p

m

 $\sqrt{X}$ 

 $\mathbf{o}$ 

9-17 D5, 94600 Choisy-le-Ro

Choisy-le-Roi Choisy-le-roi Choisy-le-toi V

 $6^{\circ}$ 

 $7\overline{ }$  $\overline{8}$ 9  $\mathbf{0}$ 

 $\mathbf{u}$ 

-1

k п

5

t y

 $\mathbf{q}$  $h$ 

19-17 D5

94600 Choisy-le-Roi

÷

3

6

7

Aller sur le site « choisy-rando.fr »et cliquer pour afficher le menu

 $\omega \mathbf{M} \downarrow$ 

Accueil

le Parc

**Sports** 

⇧

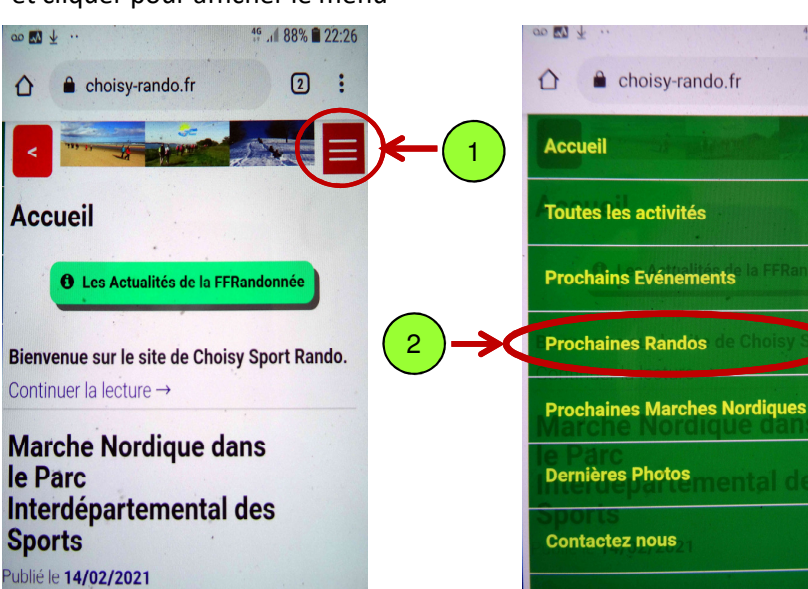

5

 $\frac{1}{2}$ 

 $\left(\cup\right)$ 

 $\mathbf{1}$ 

a  $\overline{z}$ e

 $\mathbf{C}$ s d

 $\overline{2}$ 3  $\overline{4}$ 

Cliquer sur l'adresse de Départ

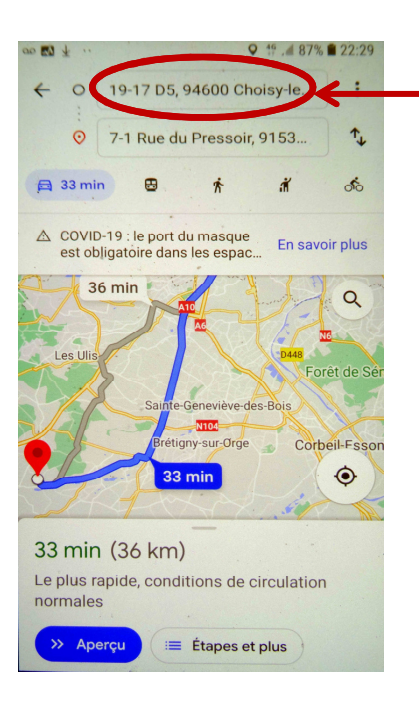

Cliquer sur : Prochaines Randos

Cliquer sur le nom de la rando

Cliquer pour afficher l'itinéraire

 $19.487\%$  22:28

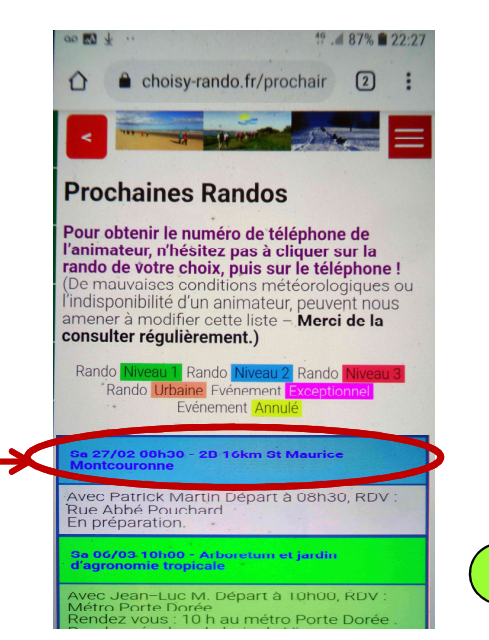

 Cliquer sur le « <sup>X</sup> » pour effacer l'adresse Un menu s'affiche, cliquer sur « Votre position »

4

8

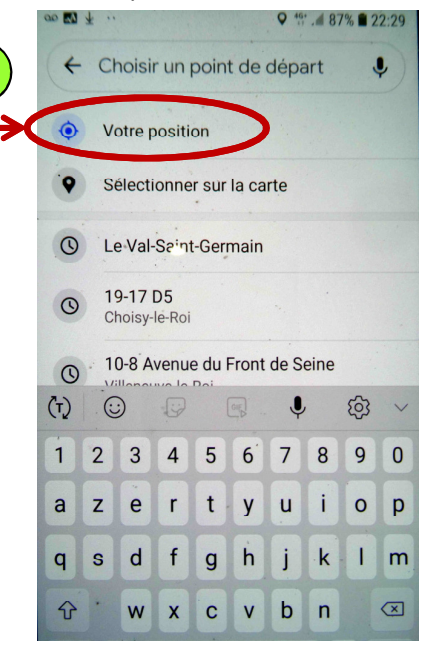

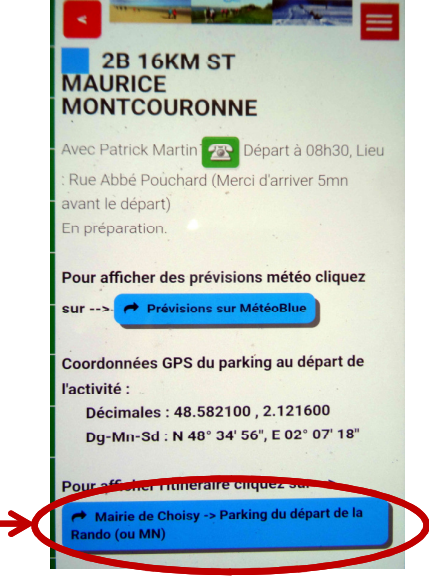

Cliquer sur « Démarrer » pour commencer le guidage

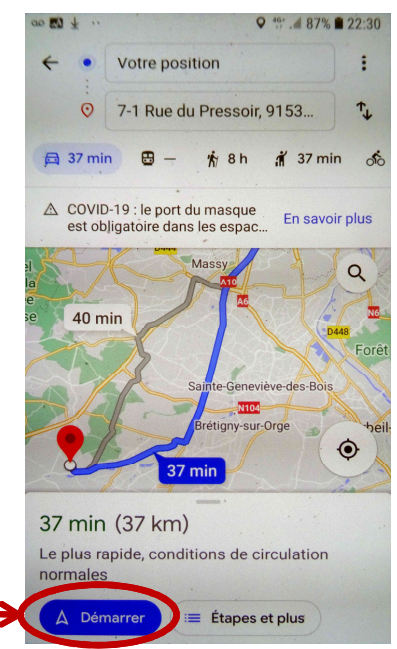